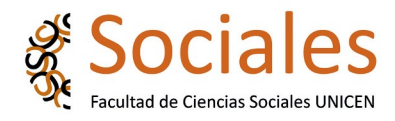

# **INICIO DE TRÁMITE DE TITULO- DIGITAL**

Para tramitar el título debes presentar en **copia digitalizada** la siguiente documentación:

#### **PASO 1**

1) **DNI** – anverso y reverso

2) **Título secundario**

3) **Nota digital dirigida a la decana** solicitando inicio del trámite de título (deberá poseer los siguientes datos: autoridad a quien va dirigida, detalle de la solicitud, título que se solicita, fecha de egreso, apellidos y nombres completos, DNI, dirección de correo electrónico, número de teléfono/celular y firma del/la interesado/a)

4) **Partida de nacimiento**. Si no la posees consult[á aquí](https://www.gba.gob.ar/registrodelaspersonas/solicitud_de_partidas_online)

### 5) Planilla de solicitud de título. Descargar [aquí](https://www.soc.unicen.edu.ar/images/M_images/2018/Academica/pdf/Planilla_solicitud_de_t%C3%ADtulo.pdf)

*Tenés que descargar la planilla, completarla de puño y letra y luego digitalizarla. Es importante que cuando completes los datos de los títulos (también del secundario) utilices las denominaciones correctas y completas*.

6) **Libre deuda de Biblioteca**. Lo solicitas por correo electrónico aquí:

[libredeudabibliotecaolav@rec.unicen.edu.ar](mailto:libredeudabibliotecaolav@rec.unicen.edu.ar) (Biblioteca lo envía directamente al área de Títulos)

Una vez completa la documentación digitalizada (1 a 5) tenés que unirla en un **único pdf**. Te sugerimos utilizar esta aplicación [https://www.ilovepdf.com/es/unir\\_pdf](https://www.ilovepdf.com/es/unir_pdf) Enviar el pdf con toda la documentación a [titulosfacso@gmail.com](mailto:titulosfacso@gmail.com)

### **PASO 2**

Al momento de iniciar el trámite de título recordá que debes hacer la presentación para que tu trabajo se publique en el [RIDAA](https://www.ridaa.unicen.edu.ar/home), Repositorio Institucional Digital de Acceso Abierto de la UNICEN (Ley 26899).

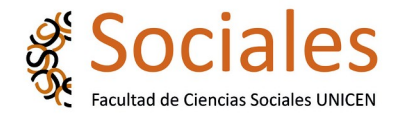

Debés presentar la siguiente **documentación digitalizada**:

- 1) **Copia digital del formulario de licencia RIDDA** (LICENCIA DE DISTRIBUCIÓN NO EXCLUSIVA UNICEN [Descargar aquí](https://www.soc.unicen.edu.ar/images/M_images/2019/pdf/LicenciaRIDAA.pdf) Te dejamos un instructivo para completarlo.
- 2) **Copia en pdf de tu Trabajo Final o tesis** (aprobada, última versión)

Realizar el envío al correo [ridaa@virtual.soc.unicen.edu.ar](mailto:ridaa@soc.unicen.edu.ar)

## **IMPORTANTE!!!!!**

El trámite de inicio de título se realiza sólo si presentas la documentación completa. Ante alguna consulta dirigite a titulosfacso@gmail.com

**Área de Títulos**

**Secretaría Académica**